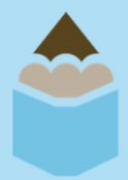

# **Promoting PENCIL on LinkedIn**

# **Sharing PENCIL Content**

**STEP ONE:** Log into your LinkedIn account and search PENCIL in the bar at the top of the page. Select PENCIL's "Company" page.

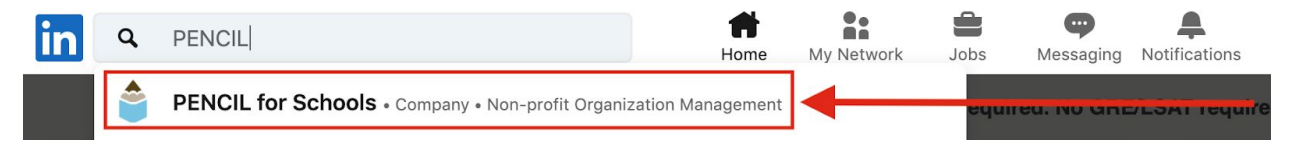

While you're there, follow PENCIL's page (if you're not already).

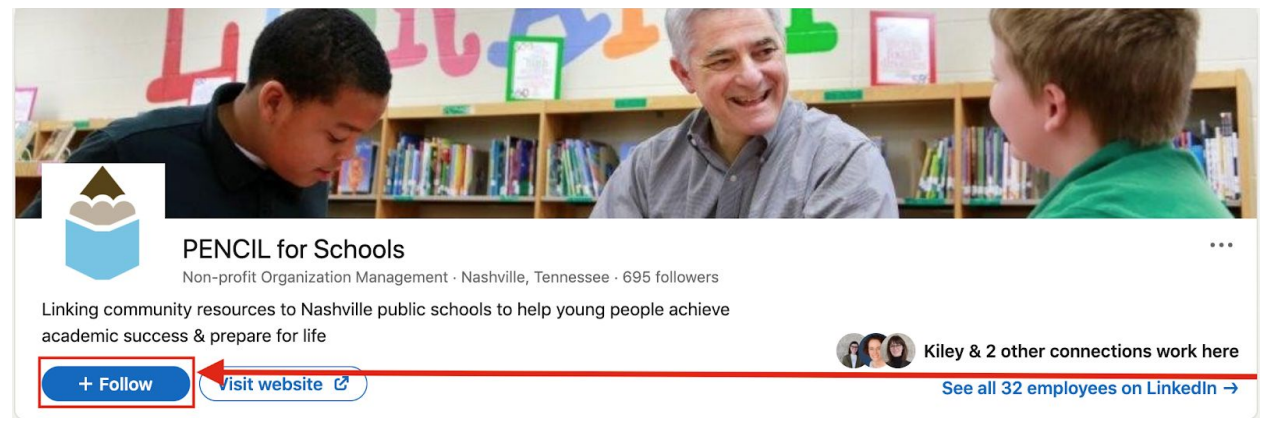

### **STEP TWO:** Scroll down to find a post you want to share and click **"Like"** at the bottom of it.

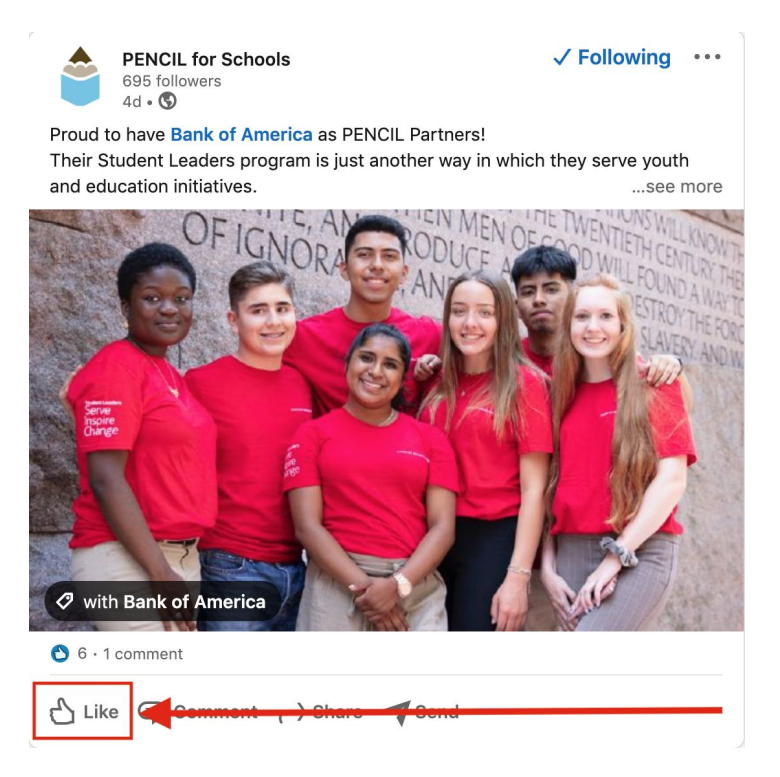

#### **STEP THREE:** Click **Share.**

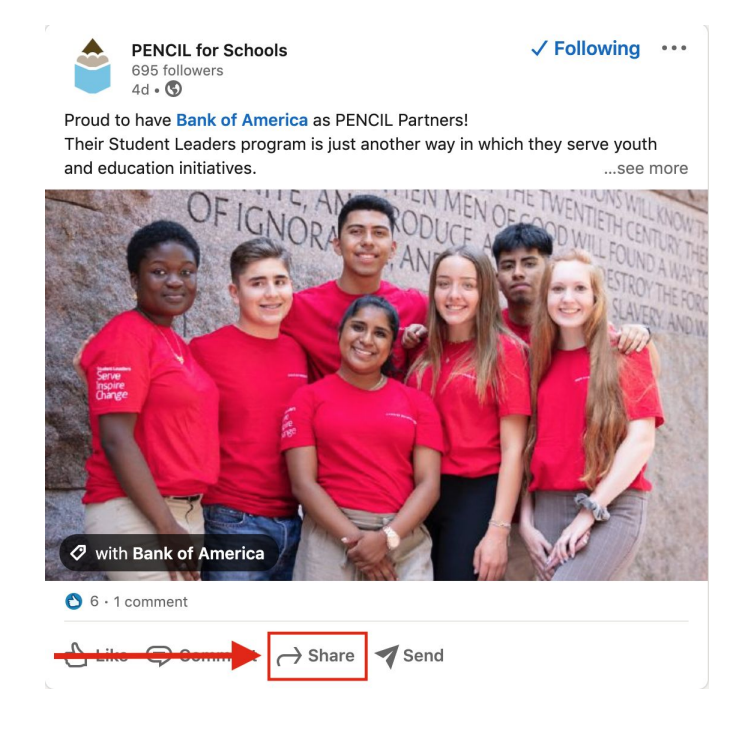

And **add your own message** in the space that says "**Start writing…"** (e.g. Bank of America's Student Leaders program gives participants the opportunity to learn how individuals and organizations connect to drive a positive impact in our communities."

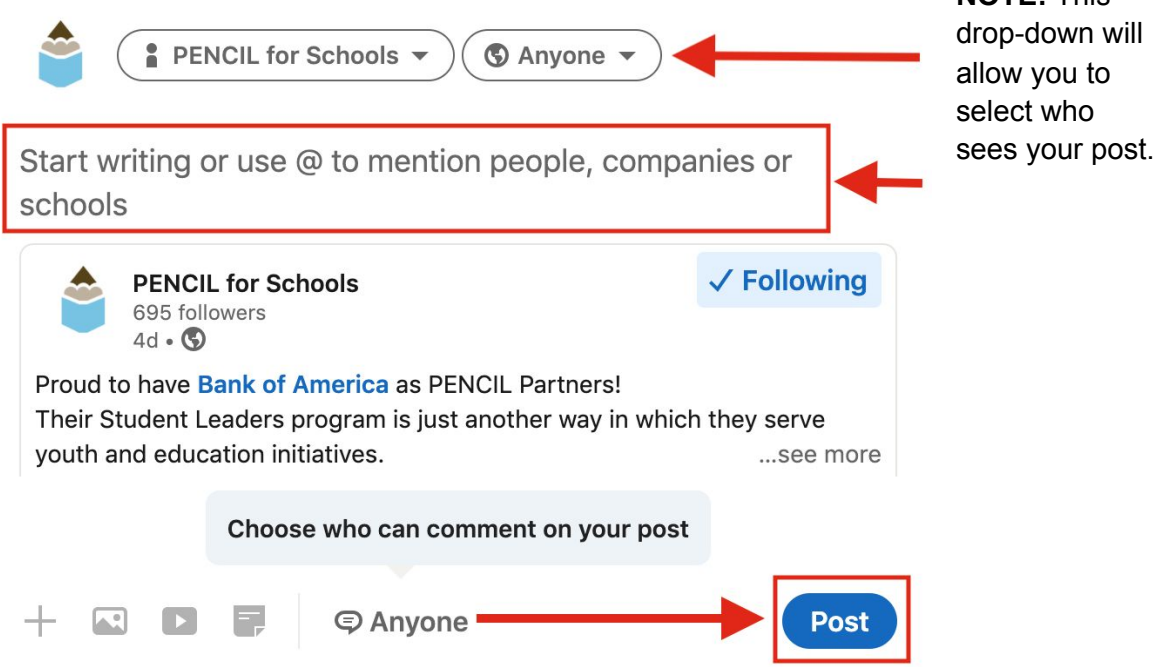

**NOTE:** This

**Click "Post"** at the bottom of the box.

## **Adding PENCIL Board Member to your LinkedIn Volunteer experience**

**STEP ONE:** Find the Volunteer Experience section of your LinkedIn profile and select the add more sign.

Volunteer experience

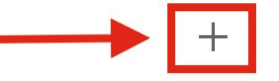

**STEP TWO:** Fill out the information as shown below, including your correct start date.

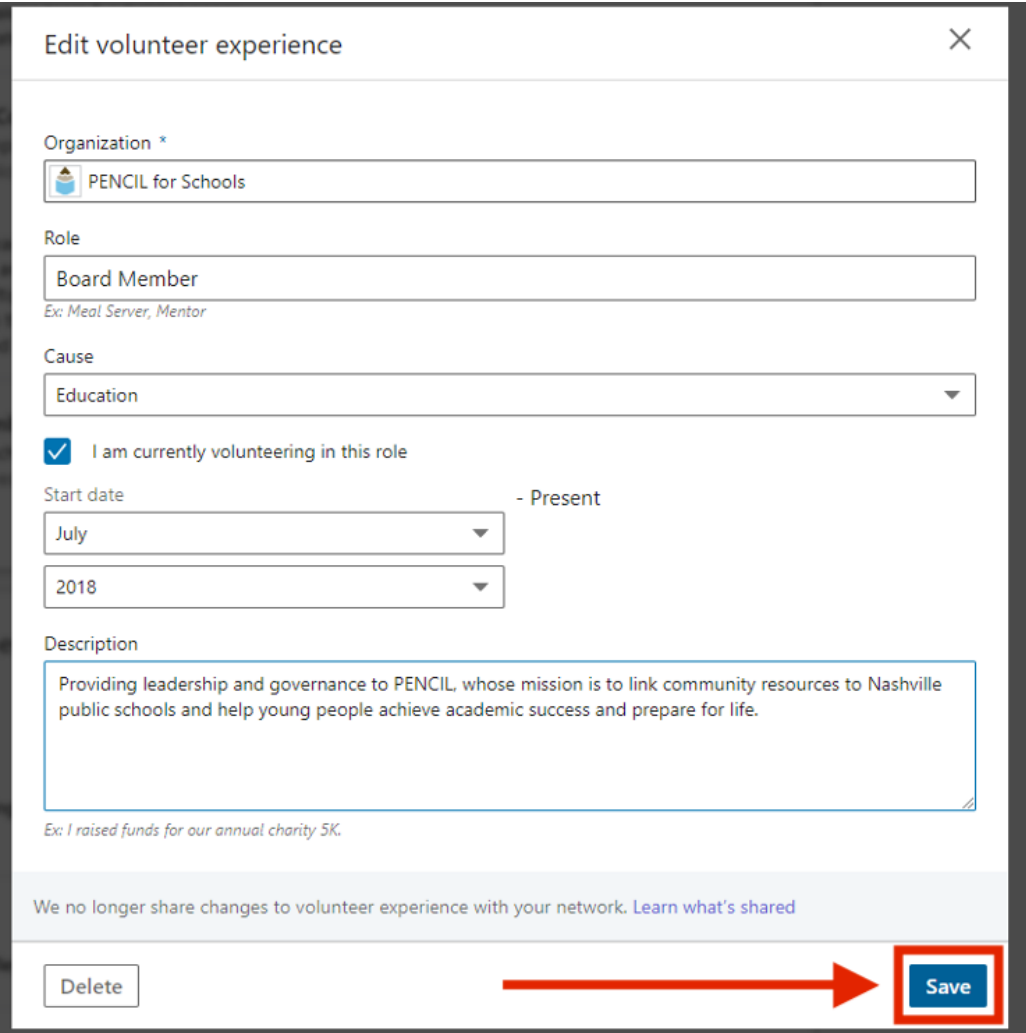

**Click "Save"** when finished.

## **Questions?**

If you have any other questions about promoting PENCIL on LinkedIn, please contact Kiley Jonson, Events and Marketing Manager, [kjohnson@PENCIL615.org](mailto:kjohnson@PENCIL615.org).